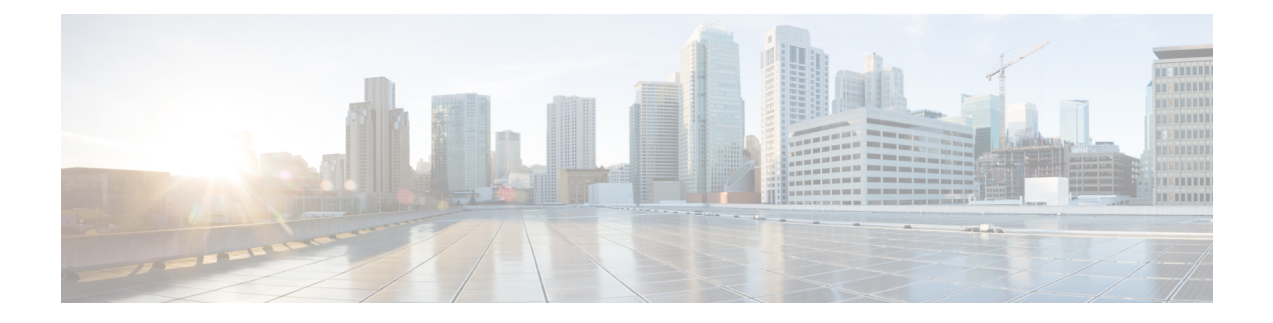

# **Modular Server Hardware Management**

- Modular Server [Management,](#page-0-0) page 1
- Booting a [Modular](#page-1-0) Server, page 2
- Shutting Down a [Modular](#page-1-1) Server, page 2
- Power Cycling a [Modular](#page-2-0) Server, page 3
- [Performing](#page-3-0) a Hard Reset on a Modular Server, page 4
- [Acknowledging](#page-3-1) a Modular Server, page 4
- [Decommissioning](#page-4-0) a Modular Server, page 5
- [Showing](#page-4-1) the Status of a Modular Server, page 5
- Turning On the Locator LED for a [Modular](#page-5-0) Server, page 6
- Turning Off the Locator LED for a [Modular](#page-5-1) Server, page 6
- [Resetting](#page-6-0) the CMOS for a Modular Server, page 7
- [Resetting](#page-7-0) the CIMC for a Modular Server, page 8
- Issuing an NMI from a [Modular](#page-7-1) Server, page 8
- Health LED [Alarms,](#page-8-0) page 9
- [Viewing](#page-8-1) Health LED Status, page 9

### <span id="page-0-0"></span>**Modular Server Management**

**Important** Cisco UCS Manager Release 3.1(2) and later releases do not support Cisco UCS M-Series Servers.

Modular servers, which are introduced in Cisco UCS M-Series, are contained in compute cartridges.

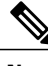

**Note** You cannot remove servers from their cartridges.

ι

# <span id="page-1-0"></span>**Booting a Modular Server**

### **Before You Begin**

Associate a service profile with a modular server or server pool.

### **Procedure**

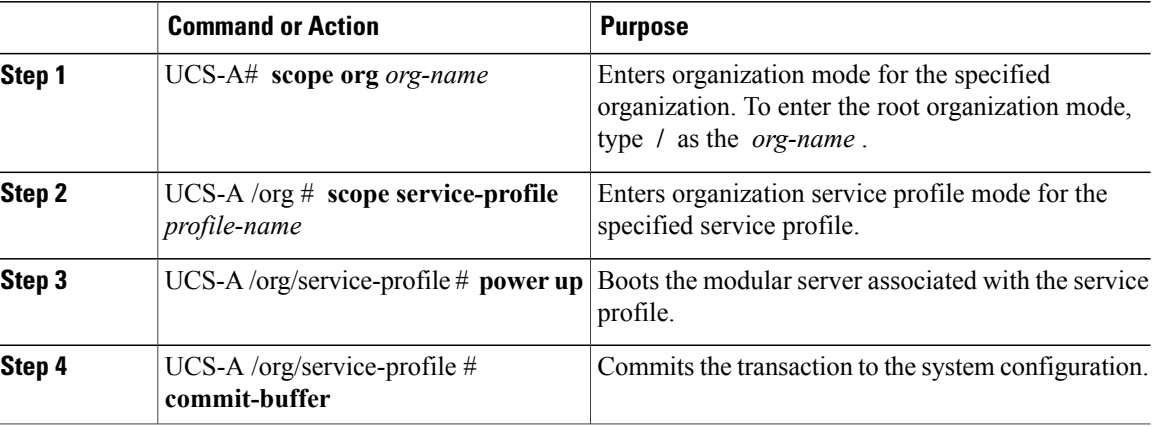

The following example boots the modular server associated with the service profile named ServProf34 and commits the transaction:

```
UCS-A# scope org /
UCS-A /org* # scope service-profile ServProf34
UCS-A /org/service-profile* # power up
UCS-A /org/service-profile* # commit-buffer
UCS-A /org/service-profile #
```
# <span id="page-1-1"></span>**Shutting Down a Modular Server**

When you use this procedure to shut down a server with an installed operating system, Cisco UCS Manager triggers the OS into a graceful shutdown sequence.

### **Before You Begin**

Associate a service profile with a modular server or server pool.

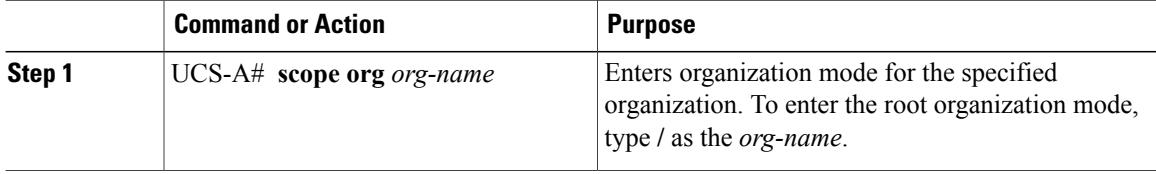

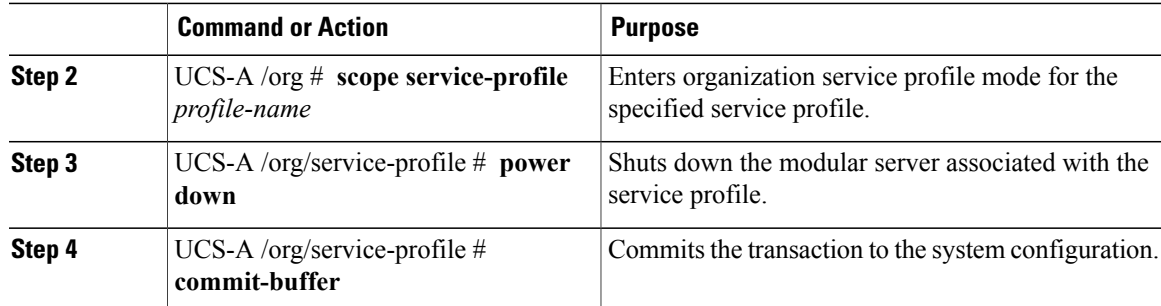

The following example shuts down the modular server associated with the service profile named ServProf34 and commits the transaction:

```
UCS-A# scope org /
UCS-A /org # scope service-profile ServProf34
```

```
UCS-A /org/service-profile # power down
UCS-A /org/service-profile* # commit-buffer
UCS-A /org/service-profile #
```
# <span id="page-2-0"></span>**Power Cycling a Modular Server**

### **Procedure**

Ι

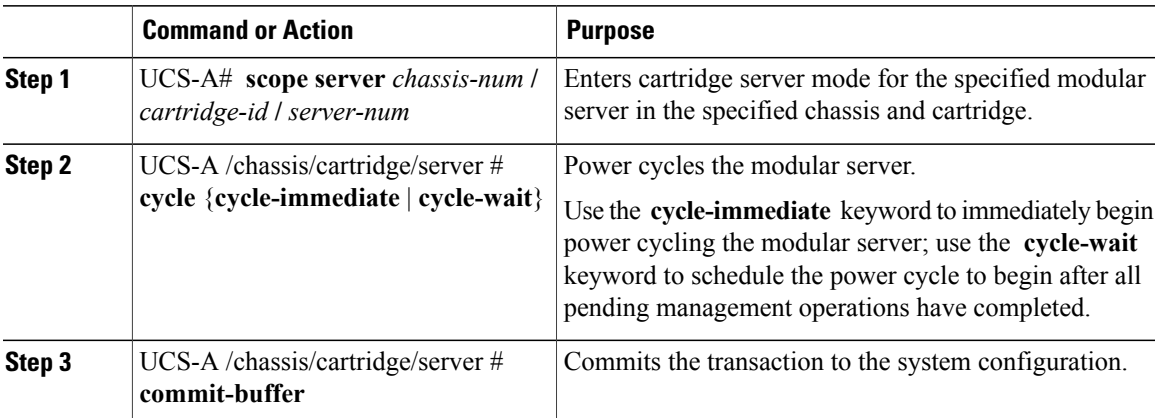

The following example immediately power cycles modular server 2 in cartridge 2 of chassis 2 and commits the transaction:

```
UCS-A# scope server 2/2/2
UCS-A /chassis/cartridge/server # cycle cycle-immediate
UCS-A /chassis/cartridge/server # commit-buffer
UCS-A /chassis/cartridge/server #
```
### <span id="page-3-0"></span>**Performing a Hard Reset on a Modular Server**

When you reset a server, Cisco UCS Manager sends a pulse on the reset line. You can choose to gracefully shut down the operating system. If the operating system does not support a graceful shutdown, the server is power cycled. The option to have Cisco UCS Manager complete all management operations before it resets the server does not guarantee the completion of these operations before the server is reset.

**Note**

If you are trying to boot a server from a power-down state, you should not use **Reset**.

If you continue the power-up with this process, the desired power state of the servers become out of sync with the actual power state and the servers might unexpectedly shut down at a later time. To safely reboot the selected servers from a power-down state, click **Cancel**, then select the **Boot Server** action.

### **Procedure**

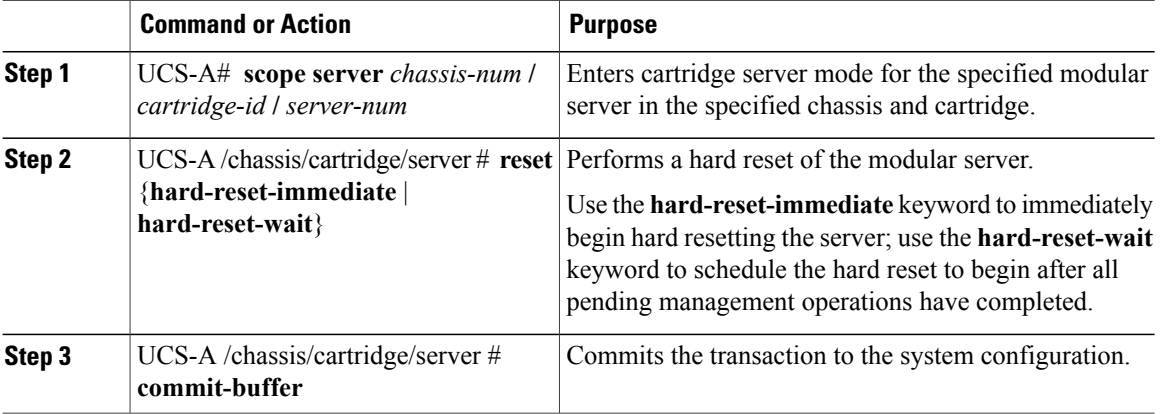

The following example performs an immediate hard reset of modular server 2 in cartridge 2 of chassis 2 and commits the transaction:

```
UCS-A# scope server 2/2/2
UCS-A /chassis/cartridge/server # reset hard-reset-immediate
UCS-A /chassis/cartridge/server* # commit-buffer
UCS-A /chassis/cartridge/server #
```
# <span id="page-3-1"></span>**Acknowledging a Modular Server**

Perform the following procedure to rediscover the server and all endpoints in the server. For example, you can use this procedure if a server is stuck in an unexpected state, such as the discovery state.

### **Procedure**

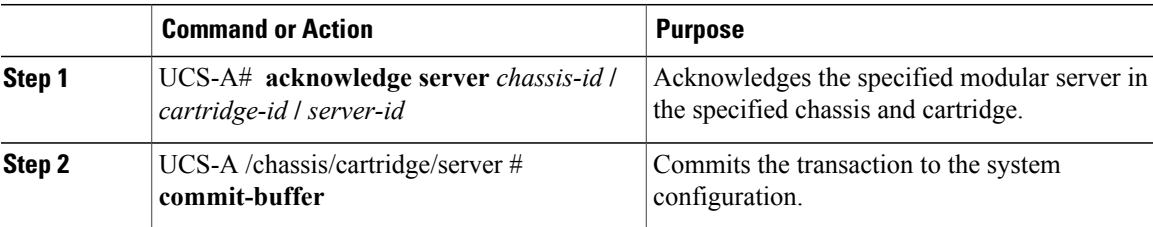

The following example acknowledges modular server 2 in cartridge 2 of chassis 2 and commits the transaction:

```
UCS-A# acknowledge server 2/2/2
UCS-A /chassis/cartridge/server* # commit-buffer
UCS-A #
```
# <span id="page-4-0"></span>**Decommissioning a Modular Server**

Decommissioning of a server is performed to temporarily remove the server from the UCSM configuration.

#### **Procedure**

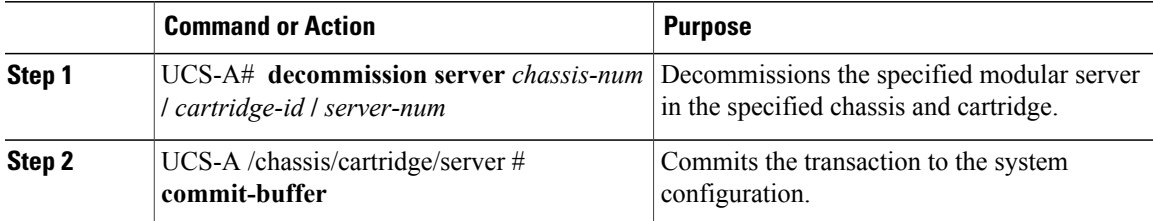

The following example decommissions modular server 2 in cartridge 2 of chassis 2 and commits the transaction:

```
UCS-A# decommission server 2/2/2
UCS-A /chassis/cartridge/server* # commit-buffer
UCS-A #
```
# <span id="page-4-1"></span>**Showing the Status of a Modular Server**

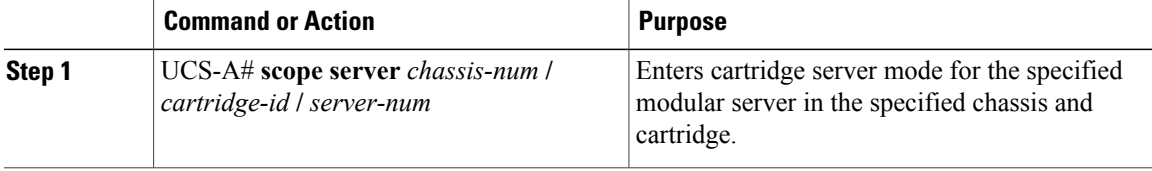

ι

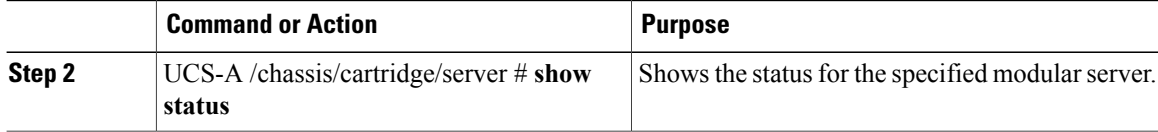

The following example shows the status for modular server 1 in cartridge 3 of chassis 1:

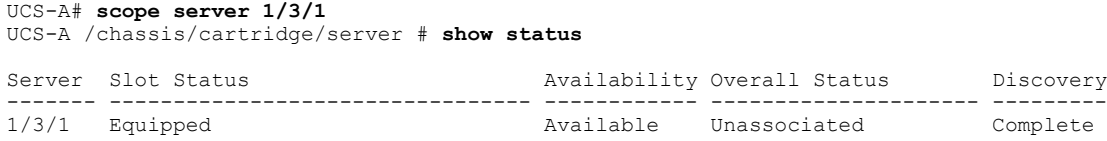

# <span id="page-5-0"></span>**Turning On the Locator LED for a Modular Server**

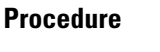

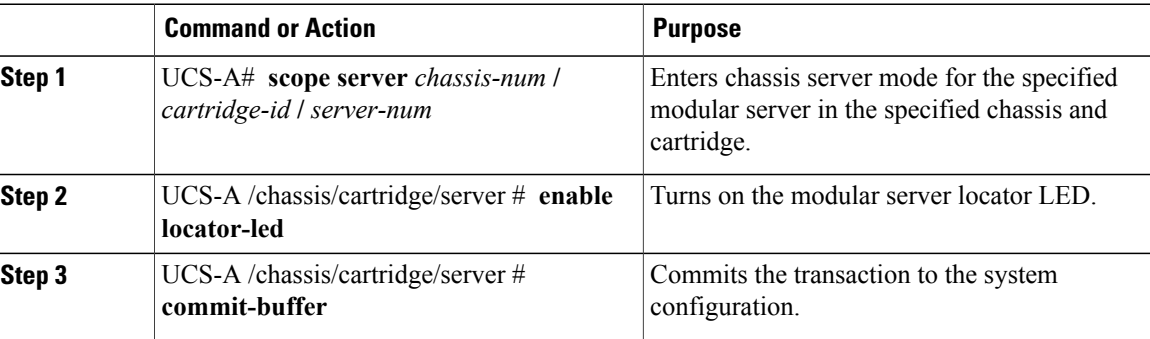

The following example turns on the locator LED for modular server 2 in cartridge 2 of chassis 2 and commits the transaction:

```
UCS-A# scope server 2/2/2
UCS-A /chassis/cartridge/server # enable locator-led
UCS-A /chassis/cartridge/server* # commit-buffer
UCS-A /chassis/cartridge/server #
```
## <span id="page-5-1"></span>**Turning Off the Locator LED for a Modular Server**

The locator LED is shared by all modular servers in a cartridge. Hence, to turn off a locator LED of a cartridge, you must turn it off from all modular servers in the cartridge.

### **Procedure**

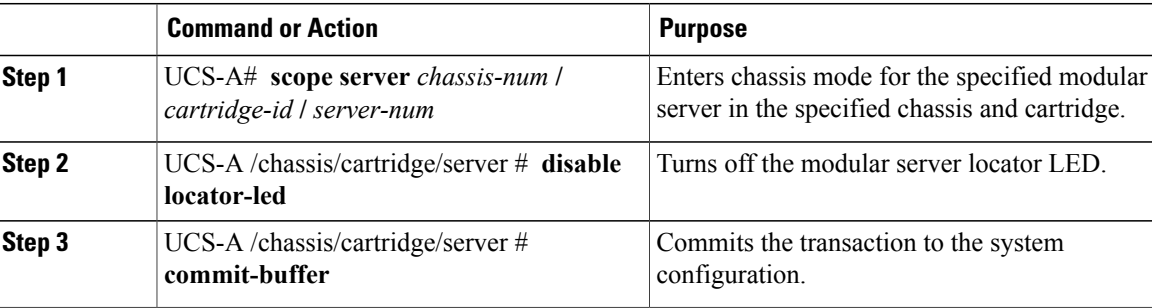

The following example turns off the locator LED for modular server 2 in cartridge 2 of chassis 2 and commits the transaction:

```
UCS-A# scope chassis 2/2/2
UCS-A /chassis/cartridge/server # disable locator-led
UCS-A /chassis/cartridge/server* # commit-buffer
UCS-A /chassis/cartridge/server #
```
# <span id="page-6-0"></span>**Resetting the CMOS for a Modular Server**

Sometimes, troubleshooting a server might require you to reset the CMOS. Resetting the CMOS is not part of the normal maintenance of a server.

#### **Procedure**

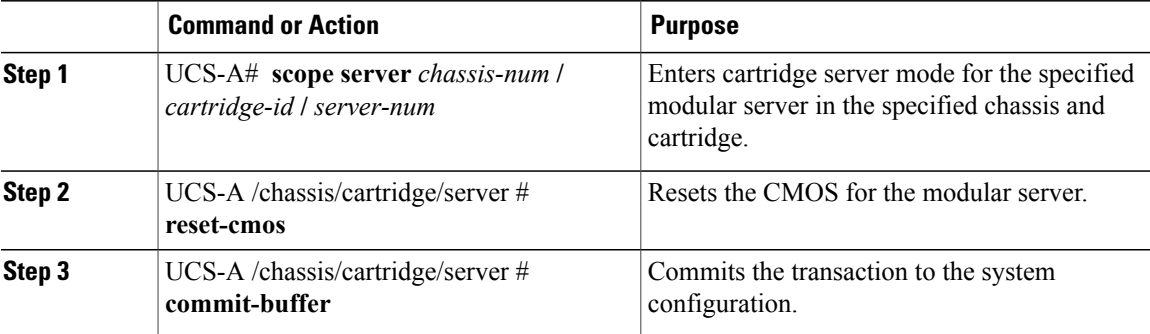

The following example resets the CMOS for modular server 2 in cartridge 2 of chassis 2 and commits the transaction:

```
UCS-A# scope server 2/2/2
UCS-A /chassis/cartridge/server # reset-cmos
UCS-A /chassis/cartridge/server* # commit-buffer
UCS-A /chassis/cartridge/server #
```
## <span id="page-7-0"></span>**Resetting the CIMC for a Modular Server**

Sometimes, with the firmware, troubleshooting a server might require you to reset the CIMC. Resetting the CIMC is not part of the normal maintenance of a server. After you reset the CIMC, the server boots with the running version of the firmware for that server.

If the CIMC is reset, the power monitoring functions of Cisco UCS become briefly unavailable until the CIMC reboots. Typically, the reset only takes 20 seconds; however, it is possible that the peak power cap can exceed during that time. To avoid exceeding the configured power cap in a low power-capped environment, consider staggering the rebooting or activation of CIMCs.

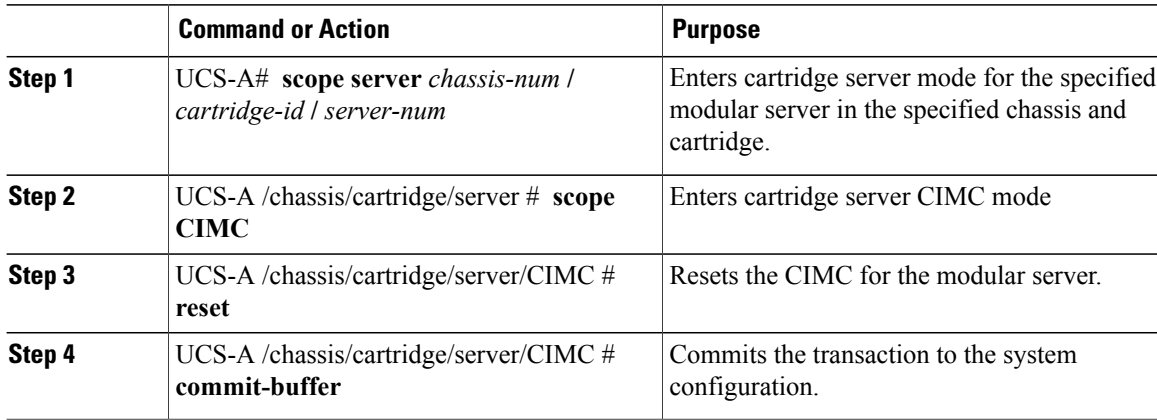

### **Procedure**

The following example resets the CIMC for modular server 2 in cartridge 2 of chassis 2 and commits the transaction:

```
UCS-A# scope server 2/2/2
UCS-A /chassis/cartridge/server # scope CIMC
UCS-A /chassis/cartridge/server/cimc # reset
UCS-A /chassis/cartridge/server/cimc* # commit-buffer
UCS-A /chassis/cartridge/server/cimc #
```
# <span id="page-7-1"></span>**Issuing an NMI from a Modular Server**

Perform the following procedure if the system remains unresponsive and you need Cisco UCS Manager to issue a Non-Maskable Interrupt (NMI) to the BIOS or operating system from the CIMC. This action creates a core dump or stack trace, depending on the operating system installed on the server.

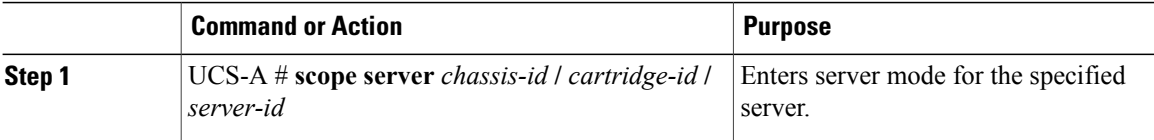

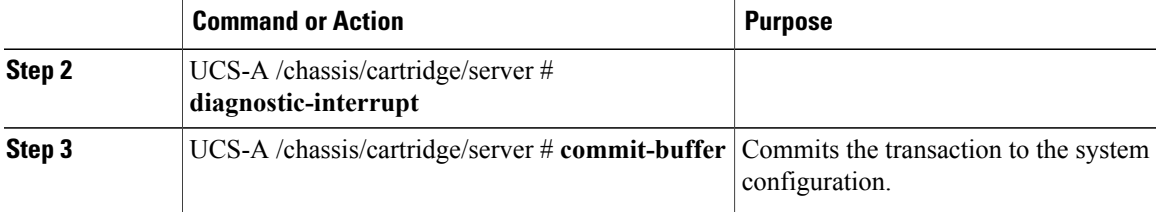

The following example sends an NMI from server 2 in cartridge 2 of chassis 2 and commits the transaction:

```
UCS-A# scope server 2/2/2
UCS-A /chassis/cartridge/server # diagnostic-interrupt
UCS-A /chassis/cartridge/server* # commit-buffer
UCS-A /chassis/cartridge/server #
```
# <span id="page-8-0"></span>**Health LED Alarms**

The server health LED is located on the front of each Cisco UCS M-Series server. Cisco UCS Manager allows you to view the sensor faults that cause the server health LED to change color from green to amber or blinking amber.

The health LED alarms display the following information:

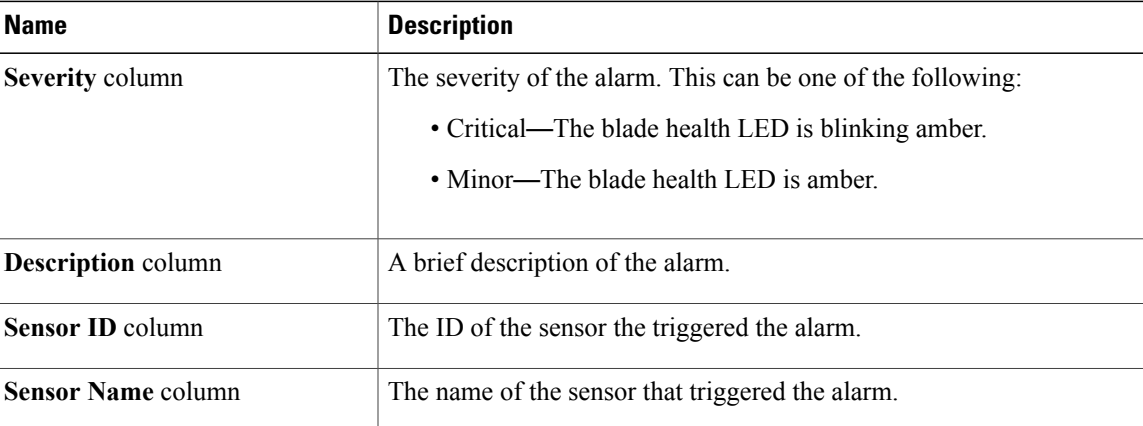

# <span id="page-8-1"></span>**Viewing Health LED Status**

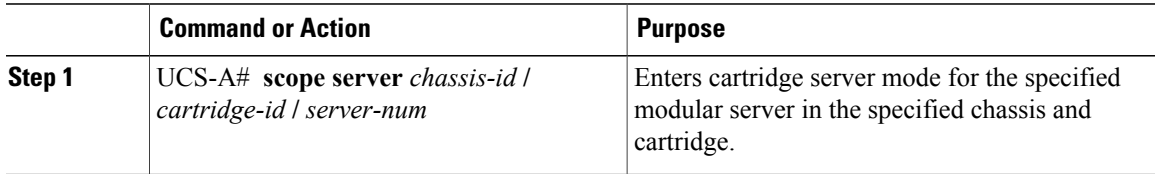

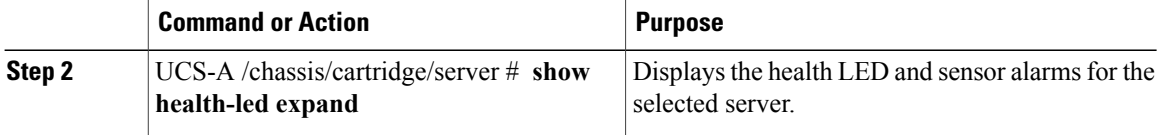

The following example shows how to display the health LED status and sensor alarms for chassis 1 cartridge 2 server 1:

```
UCS-A# scope server 1/2/1
UCS-A /chassis/cartridge/server # show health-led
Health LED:
    Severity: Minor
   Reason:: P0V75_STBY:Voltage Threshold Crossed;TEMP_SENS_FRONT:Temperature Threshold
Crossed;
    Color: Amber
    Oper State:: On
    Sensor Alarm:
        Severity: Minor
        Sensor ID: 7
        Sensor Name: P0V75_STBY
        Alarm Desc: Voltage Threshold Crossed
        Severity: Minor
        Sensor ID: 76
        Sensor Name: TEMP_SENS_FRONT
        Alarm Desc: Temperature Threshold Crossed
        Severity: Minor
        Sensor ID: 91
        Sensor Name: DDR3_P1_D2_TMP
        Alarm Desc: Temperature Threshold Crossed
UCS-A /chassis/cartridge/server #
```